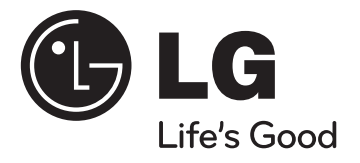

## **DEUTSCH**

## **Modell: HT32S (HT32S-D0, SH34S-F/W)**

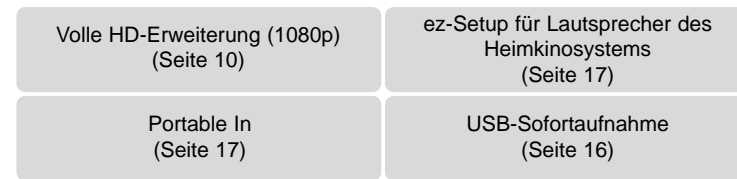

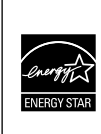

Als ENERGY STAR®-Partner hat LG Electronics Inc. sichergestellt, dass dieses Produkt den ENERGY STAR®-Richtlinien für den effizienten Umgang mit Energie entspricht.

ENERGY STAR® ist ein eingetragenes Markenzeichen in den Vereinigten Staaten.

P/NO : MFL56962838

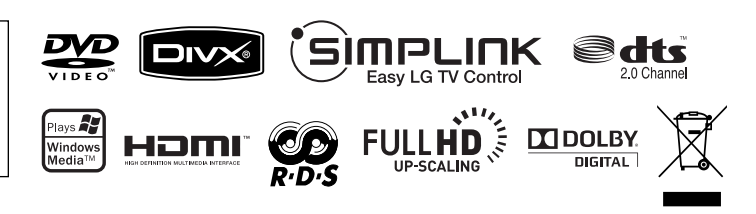

## **Sicherheitshinweise**

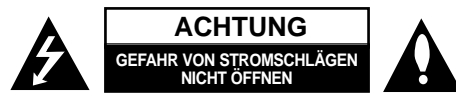

**VORSICHT:** ZUR VERMEIDUNG VON STROMSCHLÄGEN DIE ABDECKUNG (BZW. RÜCKWAND) NICHT ABNEHMEN. ES BEFINDEN SICH KEINE VOM BENUTZER ZU WARTENDEN BAUTEILE IM INNERN. WARTUNGSARBEITEN NUR VON FACHPERSONAL DURCHFÜHREN LASSEN.

Das Blitzsymbol innerhalb eines gleichseitigen Dreiecks warnt den Benutzer vor nicht isolierter gefährlicher Spannung im Innern des Produktgehäuses, die so stark sein kann, dass für Personen die Gefahr von Stromschlägen besteht.

Das Ausrufungszeichen innerhalb eines gleichseitigen Dreiecks weist den Benutzer auf wichtige Anleitungen zu Betrieb und Wartung in der mit den Gerät gelieferten Literatur hin.

**ACHTUNG:** ZUR VERMEIDUNG VON BRÄNDEN ODER STROMSCHLÄGEN DAS GERÄT NIEMALS REGEN ODER FEUCHTIGKEIT AUSSETZEN.

**ACHTUNG:** Das Gerät nicht an einem beengten Ort einbauen, wie z. B. in einem Bücherregal o.ä.

**VORSICHT:** Belüftungsöffnungen dürfen nicht verdeckt werden. Das Gerät muss gemäß den Herstellerangaben aufgestellt werden.

Schlitze und Öffnungen im Gehäuse dienen zur Belüftung, gewährleisten einen ordnungsgemäßen Betrieb des Produktes und schützen das Gerät vor Überhitzung. Die Öffnungen sollten niemals verdeckt werden, indem das Produkt auf ein Bett, ein Sofa, einen Teppich oder eine ähnliche Oberfläche gestellt wird. Dieses Produkt sollte nicht in einen eingelassenen Bereich, wie z. B. einem Bücherschrank oder einem Regal, aufgestellt werden, falls keine ordnungsgemäße Belüftung gewährleistet werden kann oder falls die Richtlinien des Herstellers nicht befolgt werden können.

**VORSICHT:** Dieses Gerät besitzt ein Laser-System.

Um das Gerät richtig zu verwenden, lesen Sie dieses Benutzerhandbuch sorgfältig durch und bewahren Sie es auf. Setzen Sie sich zur Wartung mit einem qualifizierten

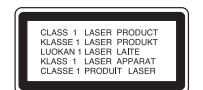

Servicebetrieb in Verbindung.

Durch Bedienungen, Einstellungen oder Verfahren, die in dieser Anleitung nicht erwähnt werden, kann gefährliche Strahlung freigesetzt werden.

Um direkten Kontakt mit dem Laserstrahl zu vermeiden, darf das Gehäuse nicht geöffnet werden. Ansonsten tritt eine sichtbare Laserstrahlung auf. NIEMALS IN DEN LASER BLICKEN.

**VORSICHT:** Das Gerät sollte keinem Wasser ausgesetzt werden (Tropf- oder Spritzwasser) und es sollten keine mit Flüssigkeiten gefüllte Behälter auf das Gerät gestellt werden, wie z. B. Vasen.

#### **VORSICHTSHINWEISE zum Netzkabel**

D. h. eine einzelne Steckdose, an die ausschließlich das jeweilige Gerät angeschlossen wird und die keine weiteren Steckdosen oder Zweigschaltkreise besitzt. Beachten Sie hierzu die technischen Daten des Gerätes in diesem Benutzerhandbuch.

Steckdosen niemals überlasten. Überlastete, lockere oder beschädigte Steckdosen, Verlängerungskabel, beschädigte Stromkabel oder rissige Leitungsisolationen bergen Gefahren und können Stromschläge oder Brände verursachen. In diesen Fällen besteht die Gefahr von Stromschlägen oder Bränden. Überprüfen Sie regelmäßig die Kabel des Gerätes. Bei Schäden oder Verschleiß das entsprechende Kabel abziehen, das Gerät nicht mehr verwenden und das Kabel von einem zugelassenen Kundendienst durch ein gleichwertiges Kabel ersetzen lassen.

Vermeiden Sie eine unsachgemäße physikalische oder mechanische Nutzung des Stromkabels, wie z. B. Verdrehen, Knicken, Zerstechen, Einklemmen in einer Tür oder Darauftreten. Achten Sie besonders auf Stecker, Steckdosen und auf die Punkte, an denen das Kabel aus dem Gerät heraustritt.

Das Netzkabel beim Abziehen immer am Netzstecker selbst festhalten. Achten Sie bei der Montage des Gerätes darauf, dass der Netzstecker leicht zugänglich ist.

#### **Entsorgung des Altgerätes**

- 1. Falls an einem Produkt das Symbol eines durchgestrichenen
	-

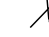

- Abfallbehälters angebracht ist, unterliegt es der EU-Richtlinie 2002/96/EC.
- 2. Alle elektrischen und elektronischen Produkte sollten getrennt vom Hausmüll bei einer Sammelstelle eines staatlichen oder lokalen Entsorgungsunternehmens entsorgt werden.
- 3. Eine ordnungsgemäße Entsorgung des Altgerätes hilft bei der Vermeidung von Umwelt- und Gesundheitsschäden.
- 4. Informationen zur Entsorgung Ihrer Altgeräte erhalten Sie bei Ihrer Stadtverwaltung, Ihrem Entsorgungsunternehmen oder beim Händler, bei dem Sie das Produkt erworben haben.

### **Dieses Produkt wurde gemäß den Anforderungen der EMV-Richtlinie 2004/108/EC und der Niederspannungsrichtlinie 2006/95/EC hergestellt.**

#### **Vertretung Europa:**

LG Electronics Service Europe B.V. Veluwezoom 15, 1327 AE Almere, The Netherlands (Tel: +31-036-547-8940)

# Ihr neues stilvolles Heimkinosystem

### **Inhalt**

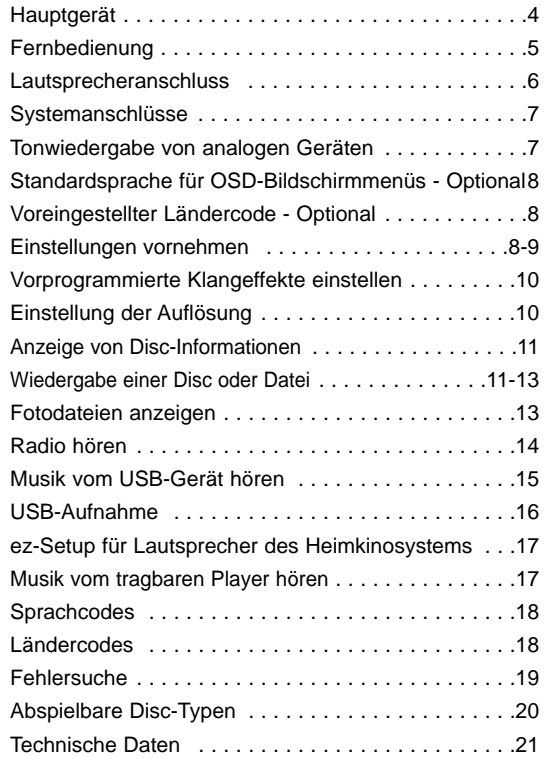

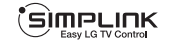

### **Was bedeutet SIMPLINK?**

Einige Funktionen dieses Gerätes können über die Fernbedienung des Fernsehers aufgerufen werden, wenn dieses Gerät über einen HDMI-Anschluss an ein LG Fernsehgerät mit SIMPLINK-Funktion verbunden ist.

- Folgende Funktionen lassen sich mit der Fernbedienung des LG Fernsehers aufrufen: Wiedergabe, Pause, Suchlauf, Überspringen, Stop, Ausschalten usw.
- Einzelheiten zur SIMPLINK-Funktion finden Sie in der Bedienungsanleitung des Fernsehers.
- LG Fernsehgeräte mit SIMPLINK-Funktion besitzen das SIMPLINK-Logo.
- Es sollte ein höherwertigeres Kabel als ein 1,2 A-HDMI-Kabel verwendet werden.

## **Hauptgerät**

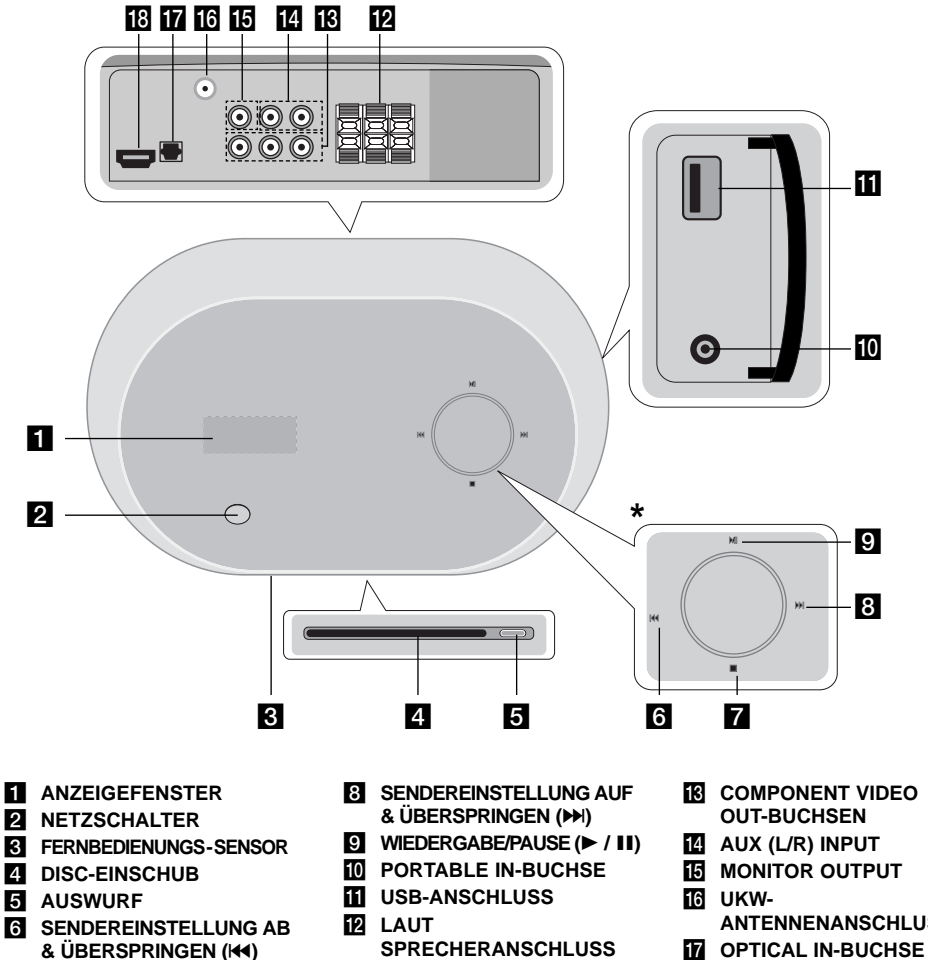

## **\* Touch-Sensor**

Dieses Gerät besitzt Sensor-Steuerungselemente, die auf Berührung mit dem Finger reagieren. Falls der Eingangsmodus beim Gedrückt halten der Tasten ▶/ II blinkt, kann der Eingangsmodus auch durch mehrmaliges Drücken der Tasten ►/ **II** geändert werden. Bewegungen des Touch-Wheels mit dem Finger eingestellt werden.

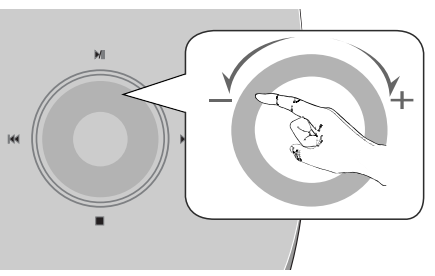

#### **Vorsichtshinweise bei der Bedienung der Sensortasten**

- Berühren Sie die Sensortasten nur mit sauberen und trockenen Händen.
- Falls Sie sich in einer feuchten Umgebung befinden, wischen Sie die Sensortasten vor dem Antippen ab.
- Drücken Sie nicht zu fest auf die Sensortasten.

- Wenn die Sensortasten mit zu viel Kraft gedrückt werden, können die Tasten beschädigt werden.

- Um eine Funktion korrekt auszuführen, tippen Sie genau auf die entsprechende Taste.
- Berühren Sie die Sensortasten nicht mit Strom leitenden Gegenständen, wie z. B. Metallen. Ansonsten können Fehlfunktionen auftreten.

**4**

- **FR** COMPONENT VIDEO
	- **ANTENNENANSCHLUSS**
	-
- **R** HDMI OUT-BUCHSE

g **STOP**

## **Fernbedienung**

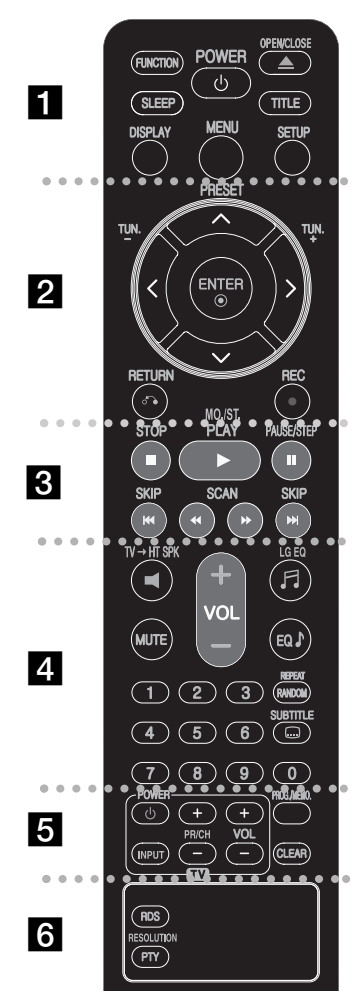

**n** . .

**FUNCTION :** Auswahl der Eingangsquelle ( AUX, AUX OPT, PORTABLE, FM, DVD/CD, USB)

**SLEEP :** Festlegen der Dauer, nach der das Gerät in den Bereitschaftsmodus wechselt.

- Drücken Sie mehrmals die Taste SLEEP, um die gewünschte Dauer festzulegen (in Minuten): (Dimmer ein  $\rightarrow$  Sleep-Zeit  $\rightarrow$  Dimmer aus)

Dimmer ein: Das Anzeigefensterwird gedimmt und das Touch-Wheel wird ausgeschaltet.

- Drücken Sie nochmals die Taste SLEEP, um die verbleibende Zeit bis zum Bereitschaftsmodus anzuzeigen.

- Um den Sleep-Timer zu deaktivieren, drücken Sie die Taste SLEEP, bis der vorherige Status angezeigt wird, oder drücken Sie auf POWER, um in den Bereitschaftsmodus zu wechseln.

**POWER:** Schaltet das Gerät EIN und AUS.

**OPEN/CLOSE (≜) :** Eine Disc in das Disc-Fach einlegen oder aus dem Fach auswerfen.

**TITLE :** Falls die aktuelle DVD ein Menü besitzt, wird das Titelmenü auf dem Bildschirm angezeigt. Ansonsten erscheint u. U. das Disc-Menü.

**DISPLAY:** Bildschirmmenü aufrufen.

**MENU :** Menü einer DVD-Disc aufrufen. **SETUP :** Setup-Menü ein-/ausblenden.

### . . . . . . . . **2** . . . .

**PRESET(A/V):** Auswahl eines Radiosenders. **TUN.(-/+):** Einstellen des gewünschten Radiosenders. I **/** i **/** U **/** u **(links/rechts/auf/ab):** Bewegen Innerhalb der Bildschirmmenüs.

**ENTER :** Menüauswahl bestätigen.

**RETURN (**O**):** Setup-Menü verlassen.

**REC** (●) : USB-Sofortaufnahme

. . . . . . . . **8 . . . . .** 

**STOP (** $\blacksquare$ **):** Wiedergabe bzw. Aufnahme anhalten. **PLAY (**B**), MO./ST.:** Wiedergabe starten. Mono/Stereo auswählen.

**PAUSE/STEP (**X**):** Wiedergabe Pause.

**SKIP(** $\leftarrow$  **/**  $\rightarrow$  **):** Zum nächsten oder vorherigen Track/Kapitel.

 $SCAN(\blacktriangleleft \blacktriangleleft \blacktriangleright)$ : Suchlauf zurück oder vor.

. . . . . . **4** . . . . . . . .

**TV**t**HT SPK (ez-Setup für Lautsprecher des Heimkin):** Drücken Sie zur direkten Auswahl von AUX OPT die Taste  $TV \rightarrow HT$  SPK.

**MUTE :** Drücken Sie MUTE, um das Gerät stumm zu schalten. Das Gerät kann stumm geschaltet werden, falls z. B. das Telefon klingelt.

**VOLUME (+/-) :** Einstellen der Lautstärke.

**LG EQ:** Über die Taste LG EQ kann der Equalizer-Effekt Natürlich oder Länderspezifisch eingestellt werden.

**EQ (EQUALIZER-Effekt):** Sie können zwischen verschiedenen Klangarten wählen

**REPEAT (RANDOM):** Wiedergabemodus auswählen. (ZUFÄLLIG, WIEDERHOLUNG)

**SUBTITLE:** Drücken Sie während der Wiedergabe mehrmals die Taste SUBTITLE, um die gewünschte Untertitelsprache auszuwählen.

**Nummerntasten 0-9:** Auswahl von Aufzählungsoptionen in einem Menü.

. . . . . . . . **A** 

**Steuertasten für das Fernsehgerät:** Bedienung des Fernsehgerätes (nur LG-Fernseher).

### **PROG./MEMO. :**

- Programm-Menü ein-/ausblenden.
- Manuelle Programmierung von Radiosendern.

**CLEAR:** Löschen einer Track-Nummer aus der Programmliste.

. . . . . . . . **6** . . . . . . . . .

**RDS:** Radio-Anzeigemodus

### **PTY/RESOLUTION:**

- Anzeige verschiedener RDS-Ansichten

- Ausgabe-Auflösung für die HDMI- und COMPONENT VIDEO OUT-Buchsen einstellen.

### **Legen Sie die Batterie in die Fernbedienung ein**

Beachten Sie die richtige Polung + (plus) und – (minus) der Batterie und der Fernbedienung.

### **Bedienung des Fernsehers.**

Über die mitgelieferte Fernbedienung kann die Lautstärke und die Eingangsquelle auch eines nicht-LG Fernsehgerätes bedient und das Gerät ein- und ausgeschaltet werden. Halten Sie die Taste POWER (TV) gedrückt und drücken Sie mehrmals die Taste PR/CH (+**/**–), bis sich der Fernseher ein- bzw. ausschaltet.

## **Lautsprecheranschluss**

## **Anschluss der Lautsprecher am Gerät**

### **Im Lieferumfang sind zwei Lautsprecherkabel enthalten.**

Jedes der Kabel ist mit einem Band am Kabelende farblich markiert und muss an die drei Lautsprecher des Gerätes angeschlossen werden.

### b **Kabel am Gerät anschließen.**

Schließen Sie die Kabel nach den Farbmarkierungen an die entsprechenden Anschlüsse auf der Rückseite des Gerätes an. Um die Kabel am Gerät anzuschließen, drücken Sie jeweils auf eine der Anschlussklemmen auf der Rückseite, so dass sich die Anschlüsse öffnen. Führen Sie das jeweilige Kabel ein und lassen Sie die Anschlussklemme wieder los.

Schließen Sie das schwarze Ende jedes Kabels an die Anschlüsse mit der Bezeichnung - (minus), und das rote Ende jedes Kabels an die Anschlüsse mit der Bezeichnung + (plus) an.

### c **Kabel an die Lautsprecher anschließen.**

Schließen Sie nun das freie Ende jedes Kabels gemäß den Farbmarkierungen an die entsprechenden Lautsprecher an:

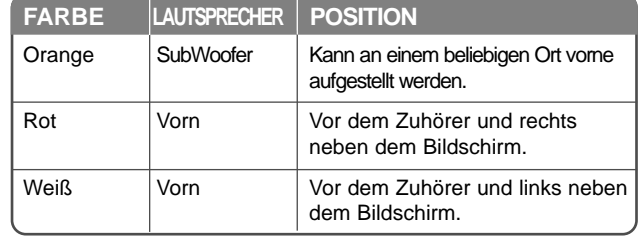

Um die Kabel an den Lautsprechern anzuschließen, drücken Sie jeweils auf eine der Anschlussklemmen, um die Anschlüsse an jedem Lautsprecher zu öffnen. Führen Sie das jeweilige Kabel ein und lassen Sie die Anschlussklemme wieder los.

### **Beachten Sie folgende sicherheitsrelevante Punkte**

Achten Sie darauf, dass Kinder nicht ihre Hände oder andere Gegenstände in die \*Lautsprecheröffnung einführen.

\*Lautsprecheröffnung: Eine Aushöhlung im Lautsprechergehäuse zum Erzeugen satter Bässe.

### **UKW-Antennenanschluss**

FM - Anschluss der UKW-Antenne am Gerät.

Für einen optimalen Empfang sollten die beiden losen Enden der Antenne möglichst gerade und waagerecht ausgelegt werden.

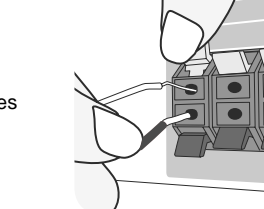

HS34S\_D0.BDEULL\_DEU\_2838 2/18/09 6:01 PM Page 7

## **Systemanschlüsse**

## **Videoausgang am Fernsehgerät anschließen.**

Überprüfen Sie die Buchsen Ihres Fernsehgerätes und wählen Sie die geeignete Anschlussart **A**, **B** oder **G**. Die Bildqualität der einzelnen Anschlussarten erhöht sich von **A** nach **G**.

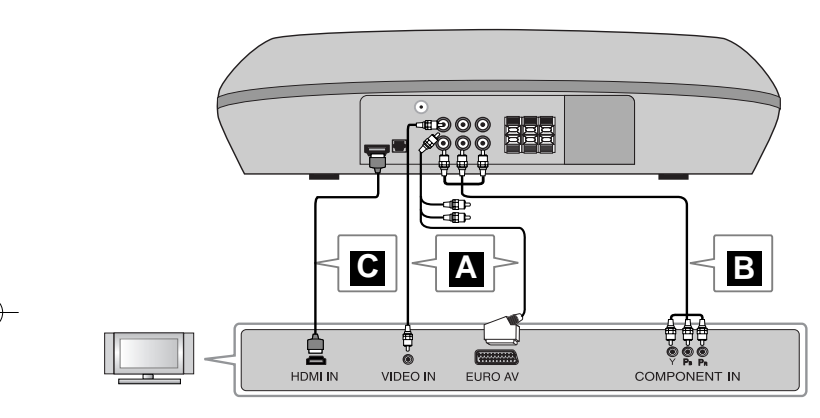

#### **Anschluss des Fernsehgerätes an die Video-Eingangsbuchse A** Schließen Sie das Videokabel am MONITOR OUTPUT (MONITORAUS-GANG) auf der Rückseite des Gerätes sowie an die Video-Eingangsbuchse des Fernsehgerätes an.

#### **oder**

#### **Anschluss des Fernsehgerätes an die SCART-Buchse**

Schließen Sie das RCA(Chinch)-nach- SCART-Kabel am MONITOR OUT-PUT (MONITORAUSGANG) auf der Rückseite des Gerätes sowie an die SCART-Buchse des Fernsehgerätes an.

**To connect to a TV with the component video in jacks B Anschluss des Fernsehgerätes an die Component-Video-Eingangsbuchsen**  Falls Ihr Fernsehgerät einen Component-Video-Eingang besitzt, verbinden Sie die COMPONENT VIDEO (PROGRESSIVE SCAN) (Y, PB and PR) auf der Rückseite des Hauptgerätes über ein Component-Videokabel mit den Component-Video-Eingangsbuchsen am Fernsehgerät.

### **Anschluss des Fernsehgerätes an die HDMI-Buchse C**

Verbinden Sie die HDMI OUT-Buchse auf der Rückseite des Hauptgerätes

- über das HDMI-Kabel mit der HDMI-Eingangsbuchse am Fernsehgerät. Falls der Fernseher eine eingestellte Auflösung nicht unterstützt, erscheint das Bild auf dem Bildschirm verzerrt. Bitte lesen Sie die Bedienungsanleitung des Fernsehers und stellen Sie eine für den
- Fernseher geeignete Auflösung ein. Das HDMI-Kabel sollte maximal fünf Meter lang sein.
- Falls der Lautstärkebalken bei deaktivierter Simplink-Funktion am Fernsehgerät nicht auf dem Fernsehbildschirm angezeigt wird, muss das Gerät neu gestartet werden.

Verfügbare Auflösungen je nach Anschluss

[HDMI OUT] : 1080p, 1080i, 720p und 480p (oder 576p) [COMPONENT VIDEO OUTPUT] : 480p (oder 576p) und 480i (oder 576i) [MONITOR OUTPUT] : 480i (oder 576i)

## **Tonwiedergabe von analogen Geräten**

Zum Beispiel Videorekorder oder Fernsehgeräte mit analogem Tonsignal.

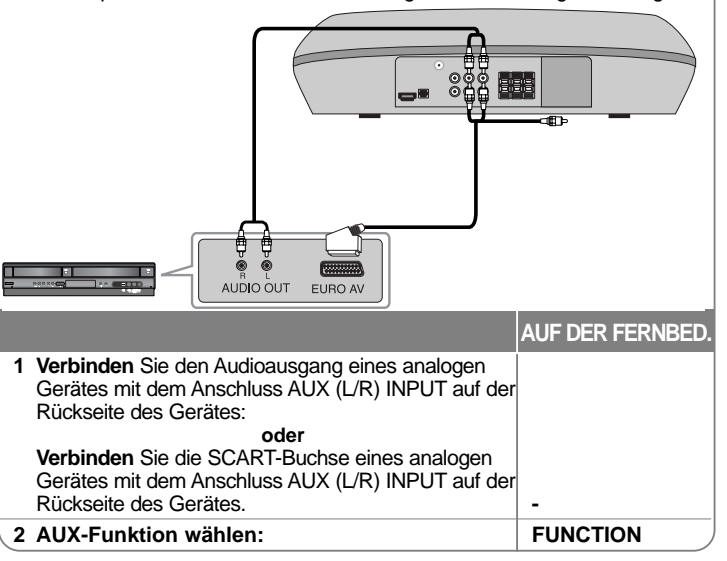

## **Standardsprache für OSD-Bildschirmmenüs - Optional**

Beim ersten Einschalten des Gerätes wird das Setup-Menü zur Einstellung der Sprache auf den Fernsehbildschirm eingeblendet. Vor dem ersten Einsatz des Gerätes muss zunächst die Sprache ausgewählt werden. Die ursprünglich eingestellte Sprache ist Englisch.

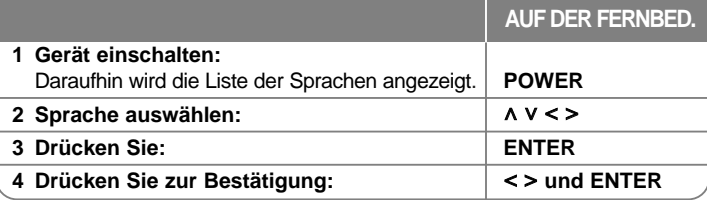

## **Voreingestellter Ländercode - Optional**

Beim ersten Einschalten des Gerätes muss der Ländercode wie folgt eingestellt werden.

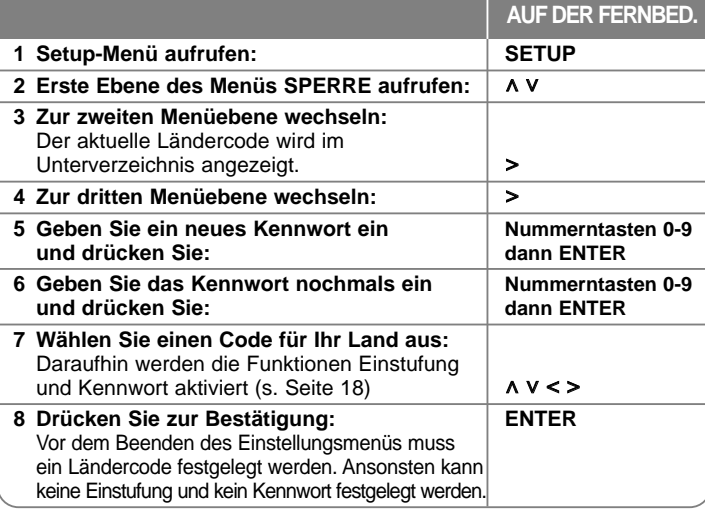

## **Einstellungen vornehmen**

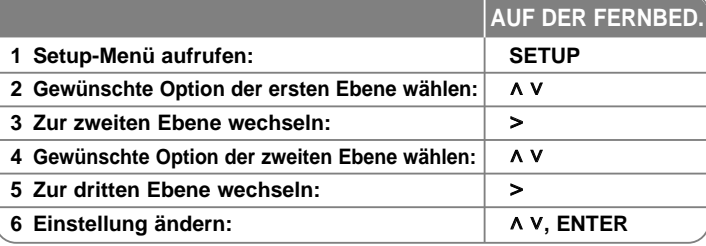

## **Einstellungen vornehmen - und mehr**

### **Spracheinstellungen**

**Menü Sprache –** Sprache für das Einstellungsmenü und für die Bildschirmmenüs festlegen. Falls beim Wechseln des OSD-Bildschirmmenüs das Symbol

"-" bzw. ein anderes Fehlersymbol angezeigt wird, gehen Sie wie folgt vor:

- Gerät neu starten
- Funktion wechseln
- USB-Gerät trennen und verbinden.

**Disc Audio/Untertitel/Menü–** Auswahl einer Sprache für Menüs/Ton/Untertitel. [Voreinstellung]: Originalsprache, in der die Disc erstellt wurde. [Andere]: Um eine andere Sprache zu wählen, geben Sie über die

Nummerntasten die entsprechende vierstellige Nummer ein, die Sie der Liste der Sprachcodes im Anhang entnehmen können (siehe Seite 18). Um eine falsche Eingabe vor dem Drücken auf **ENTER** zu korrigieren, drücken Sie auf **CLEAR**.

[Aus] (für Disc-Untertitel): Untertitel ausschalten.

### **Anzeigeeinstellungen vornehmen**

**Bildformat –** Wählen Sie das Bildformat Ihres Fernsehgerätes aus.

[4:3]: Beim Anschluss an einen normalen 4:3-Fernseher.

[16:9]: Beim Anschluss an einen 16:9-Breitbildfernseher.

**Anzeigemodus –** Bei Auswahl von 4:3 müssen Sie zudem festlegen, wie im Breitbildformat ausgestrahlte Fernsehprogramme und Filme auf dem Bildschirm angezeigt werden sollen.

[Letterbox]: Zeigt das Widescreen-Bild mit schwarzen Balken am oberen und unteren Bildrand an.

[Panscan]: Der gesamte 4:3-Bildschirm wird ausgefüllt, wobei das Bild an den Rändern u. U. abgeschnitten wird.

#### **Audio-Spracheinstellungen**

**Lautspr.-Setup** - Einstellen der Optionen im Menü 2.1-Lautsprechereinst. für den Ausgang eines Verstärkers.

[Lautsprecher]: Wählen Sie einen einzustellenden Lautsprecher aus. [Lautstärke]: Einstellen des Lautstärkepegels der ausgewählten

Lautsprecher. (-5dB bis 5dB)

[Test]: Drücken Sie zum Testen der Signale jedes Lautsprechers die Tasten

 $\langle$  > . Stellen Sie die Lautstärke auf die gespeicherte Lautstärke der Testsignale ein.

**DRC (Steuerung des Dynamikbereichs)** – Für einen klaren Klang bei geringer Lautstärke (nur Dolby Digital). Stellen Sie diese Option auf [Ein], um die Funktion zu aktivieren.

**Vocal** – Wählen Sie die Einstellung [Ein], um die Karaoke-Kanäle in normalen Stereoton umzuwandeln. Diese Funktion ist nur für Mehrkanal-Karaoke-DVDs geeignet.

**HD AV Sync** - Beim Digitalfernsehen kann es zu Verzögerungen zwischen Bild und Ton kommen. In diesem Fall kann eine Verzögerung für den Ton festgelegt werden, so dass der Ton auf das Bild 'wartet': Diese Funktion wird als HD AV Sync bezeichnet. Wählen Sie mit den Tasten  $\wedge$  V einen Wert zwischen 0 und 300 msek. für die Verzögerung aus.

Die Verzögerung kann je nach eingestelltem digitalen Fernsehsender variieren. Beim Umschalten des Kanals muss der Wert für HD AV Sync u. U. geändert werden.

#### **Sperrfunktionen einstellen**

Zum Aufrufen der Sperrfunktionen muss ein vierstelliges Kennwort eingegeben werden. Geben Sie ein vierstelliges Kennwort ein und drücken Sie **ENTER**. Geben Sie das Kennwort erneut ein und drücken Sie zur Bestätigung auf **ENTER**. Geben Sie es zur Bestätigung nochmals ein. Bei falscher Eingabe der Nummer drücken Sie auf **CLEAR** und korrigieren Sie die Eingabe. Falls Sie das Kennwort vergessen sollten, kann es zurückgesetzt werden. Drücken Sie zum Aufrufen des Setup-Menüs auf **SETUP**. Geben Sie das Kennwort '210499' ein und drücken Sie **ENTER**. Das Kennwort ist nun zurückgesetzt.

**Einstufung –** Festlegen einer Freigabestufe. Je geringer die Freigabestufe eingestellt wird, desto höher sind die Einschränkungen. Wählen Sie die Option [Geöffnet], um die Einstufung zu deaktivieren.

**Kennwort –** Festlegen oder Ändern des Kennwortes für die Sperrfunktionen.

[Neu]: Geben Sie über die Nummerntasten ein neues vierstelliges Kennwort ein und drücken Sie **ENTER**. Geben Sie das Kennwort zur Bestätigung nochmals ein.

[Ändern]: Geben Sie das aktuelle Kennwort und anschließend zweimal das neue Kennwort ein.

**Orts Code –** Auswahl eines Codes für Ihr jeweiliges Land als Freigabestufe für die Wiedergabe. Durch diese Option wird festgelegt, welche Standardeinstellungen für das jeweilige Land zur Einstufung von DVDs durch die Kindersicherung angewendet werden sollen. Siehe die Liste der Ländercodes auf Seite 18.

#### **Weitere Einstellungen**

**DivX(R)-Registrierung –** Wir stellen einen DivX® VOD-Registrierungscode (Video On Demand) bereit, mit dem Sie Filme über den DivX® VOD-Dienst ausleihen oder erwerben können.

Weitere Informationen erhalten Sie unter www.divx.com/vod.

Um den Registrierungscode des Gerätes anzuzeigen, markieren Sie das Symbol [DivX(R)-Registrierung] und drücken Sie **ENTER**.

## **Vorprogrammierte Klangeffekte einstellen**

Dieses System besitzt eine Reihe voreingestellter Surround- Klangeffekte. Über die Taste **EQ/LG EQ**. kann der gewünschte Klangmodus eingestellt werden. Während der Anzeige der **EQ/LG EQ**-Informationen können die Einstellungen für **EQ/LG EQ** mit den Pfeiltasten < > geändert werden. Die angezeigten Einträge für den Equalizer können je nach Klangquellen und Effekten variieren.

### **IN DER ANZEIGE Beschreibung**

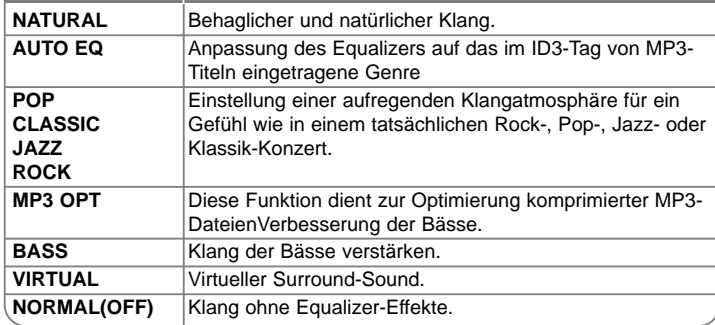

## **Einstellung der Auflösung**

Ändern der Auflösung für den Component-Video- und HDMI-Ausgang. Drücken Sie mehrmals die Taste **RESOLUTION/PTY** um die gewünschte Auflösung zu wählen - 480i (oder 576i), 480p (oder 576p), 720p, 1080i, 1080p Die Auflösung kann je nach Anschlussart oder Fernsehgerät u. U. nicht geändert werden.

• Je nach Anzeigegerät wird das Bild bei bestimmten Auflösungen u. U. gar nicht oder nicht störungsfrei angezeigt. Drücken Sie in diesem Fall die Taste HOME und mehrmals die Taste **RESOLUTION/PTY**, bis das Bild wieder angezeigt wird.

#### **Über die Video-Auflösung 1080p erhalten Sie die optimale HD-Bildqualität. (Volle HD-Erweiterung)**

#### **Hinweise zum HDMI-Ausgangsanschluss**

- Die im Anzeigefenster angegebene Auflösung und die Ausgabeauflösung können je nach Anschlussart variieren.
- Falls der Fernseher eine eingestellte Auflösung nicht unterstützt, erscheint das Bild auf dem Bildschirm verzerrt. (Die Meldung "Vom TV nicht unterstützt" erscheint auf dem Bildschirm) Bitte lesen Sie die Bedienungsanleitung des Fernsehers und stellen Sie eine

für den Fernseher geeignete Auflösung ein.

- Wird das Gerät über einen HDMI-Anschluss angeschlossen und die Auflösung geändert, können Fehlfunktionen auftreten. Um diese Störung zu beheben, schalten Sie das Gerät aus und wieder ein.
- Beachten Sie beim Anschluss eines HDMI- oder DVI-kompatiblen Gerätes die folgenden Punkte:
- Schalten Sie das HDMI-/DVI-Gerät und dieses Gerät aus. Schalten Sie nun das HDMI-/DVI-Gerät ein, warten Sie ca. 30 Sekunden, und schalten Sie dann dieses Gerät ein.
- Der Videoeingang des angeschlossenen Gerätes muss auf dieses Gerät eingestellt sein.
- Das angeschlossene Gerät muss eine der Video-Eingangsauflösungen 720X576i(480i), 720X576p(480p), 1280X720p, 1920X1080i oder 1920X1080p unterstützen.
- Die Auflösungen 1080p, 720p und 576p(480p) sind nur für Progressive Scan möglich.
- Nicht alle HDCP-kompatiblen HDMI- oder DVI-Geräte arbeiten mit diesem Player zusammen.
	- Bei nicht-HDCP-Geräten wird das Bild nicht richtig angezeigt.

## **Anzeige von Disc-Informationen**

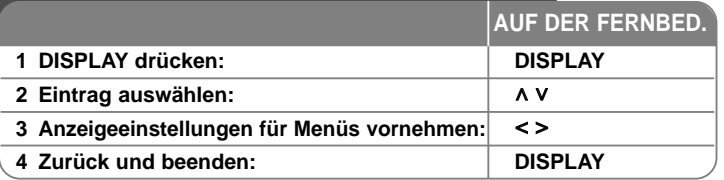

## **Anzeige von Disc-Informationen - und mehr**

Um einen Eintrag auszuwählen, drücken Sie die Taste A V und ändern oder wählen Sie mit den Tasten < > eine Einstellung.

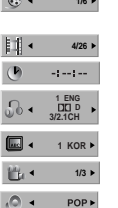

1**/6**<sup>6</sup> 1/6<sup>6</sup> 1/6<sup>6</sup>

Aktueller Titel- (oder Track-/Datei-) Nummer/ Anzahl/Gesamtanzahl der Titel (oder Tracks/Dateien) Aktuelle Kapitelnummer/Gesamtanzahl der Kapitel Verstrichene Spielzeit Gewählte Sprache oder Kanal

Gewählte Untertitel

Ausgewählter Blickwinkel/Gesamtanzahl der Blickwinkel

Ausgewählter Klangmodus

## **In diesem Handbuch verwendete Symbole**

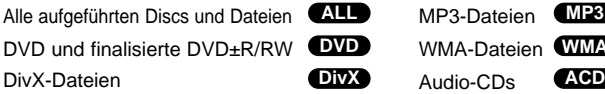

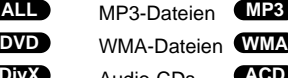

## **Wiedergabe einer Disc oder Datei**

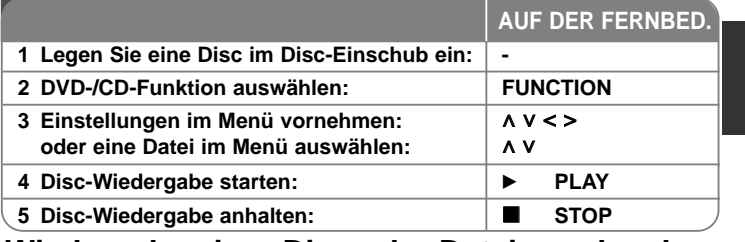

## **Wiedergabe einer Disc oder Datei - und mehr**

### **Wiedergabe einer DVD mit vorhandenem Menü DVD**

Die meisten heutigen DVDs enthalten Menüs, die vor der Wiedergabe eines Films angezeigt werden. Menüeinträge werden über die Tasten  $\wedge \vee \leq \geq$ ausgewählt. Drücken Sie zur Auswahl einer Option die Taste **ENTER**.

### **Zum nächsten/vorherigen Kapitel/Titel springen ALL**

Drücken Sie die Taste **SKIP (▶▶I)**, um zum/zur nächsten Kapitel/Track/Datei zu springen.

Drücken Sie die Taste **SKIP** (I<</a>, um zum Anfang des/der aktuellen Kapitels/Tracks/Datei zu springen. Drücken Sie zweimal kurz die Taste SKIP (I<</a>4), um zum/zur vorherigen Kapitel/Track/Datei zu springen.

### **Wiedergabe Pause ALL**

Drücken Sie die Taste PAUSE/STEP (II), um die Wiedergabe zu unterbrechen. Drücken Sie zum Fortsetzen der Wiedergabe auf PLAY (▶).

### **Einzelbildwiedergabe DVD DivX**

Drücken Sie zur Einzelbildwiedergabe mehrmals die Taste PAUSE/STEP (II).

### **Wiederholte oder Zufalls-Wiedergabe ALL**

Drücken Sie mehrmals die Taste **REPEAT (RANDOM)**, um den aktuellen Titel, das Kapitel oder den Track mehrmals oder wiederholt wiederzugeben. Drücken Sie zum Fortsetzen der normalen Wiedergabe nochmals auf **REPEAT (RANDOM)**.

- Zufällige Wiedergabe: nur Musikdateien.

#### **Schneller Vorlauf und Rücklauf ALL**

Drücken Sie für den schnellen Vorlauf bzw. den schnellen Rücklauf während der Wiedergabe die Taste **SCAN (<< b**zw.  $\blacktriangleright\blacktriangleright$ ). Um die Wiedergabegeschwindigkeit zu ändern, drücken Sie mehrmals die Taste **SCAN (←** bzw. ▶ b. Drücken Sie zum Fortsetzen der Wiedergabe mit normaler Geschwindigkeit auf PLAY ( $\blacktriangleright$ ).

#### **Auswahl der Untertitelsprache DVD DivX**

Drücken Sie während der Wiedergabe mehrmals die Taste **SUBTITLE** ( $\textcircled{\scriptsize{\textcircled{\small{}}}1}$ ) um die gewünschte Untertitelsprache auszuwählen.

#### **Wiedergabegeschwindigkeit verringern DVD**

Drücken Sie bei angehaltener Wiedergabe die Taste **SCAN** (◀◀ oder ►►), um die Wiedergabe zurück bzw. vor zu verlangsamen. Um die Wiedergabegeschwindigkeit zu ändern, drücken Sie mehrmals die Taste **SCAN** (<< br> bzw. D>). Drücken Sie zum Fortsetzen der Wiedergabe mit normaler Geschwindigkeit auf PLAY ( $\blacktriangleright$ ).

#### **Videos 1,5 mal schneller anschauen und anhören DVD**

Drücken Sie auf PLAY (▶), während eine DVD bereits wiedergegeben wird, um die DVD mit 1,5-facher Geschwindigkeit anzuschauen und anzuhören. In der oberen, rechten Ecke des Bildschirms erscheint das Symbol ▶ x1.5. Drücken Sie nochmals auf PLAY ( $\blacktriangleright$ ), um zur normalen Wiedergabegeschwindigkeit zurückzukehren.

#### **Titelmenü aufrufen DVD**

Drücken Sie die Taste **TITLE**, um das Titelmenü der Disc einzublenden, falls vorhanden.

#### **DVD-MENÜ aufrufen DVD**

Drücken Sie die Taste **MENU**, um das Disc-Menü einzublenden, falls vorhanden.

#### **Wiedergabe ab einer gewählten Zeitposition DVD DivX**

Suche nach einem Startpunkt einer eingegebenen Wiedergabezeit. Drücken Sie während der Wiedergabe auf **DISPLAY** und wählen Sie das Uhr-Symbol aus. Geben Sie die gewünschte Startzeit in Stunden, Minuten und Sekunden an, und drücken Sie **ENTER**. Drücken Sie bei falscher Eingabe auf die Taste **CLEAR** und korrigieren Sie die Eingabe.

#### **Merken der letzten Szene DVD**

Dieses Gerät merkt sich die zuletzt gespielte Szene der letzten Disc. Die letzte Szene wird im Speicher aufbewahrt, auch wenn die Disc aus dem Player herausgenommen oder das Gerät aus (bzw. in den Bereitschaftsmodus) geschaltet wird. Beim erneuten Einlegen dieser Disc wird die gespeicherte Szene automatisch wiedergegeben.

#### **Mixed disc or USB Flash Drive – DivX, MP3/WMA and JPEG**

Bei der Wiedergabe einer Disc oder von einem USB-Flash-Laufwerk mit DivX-, MP3-/WMA- und JPEG-Dateien können Sie wählen, für welche Dateien das Menü zur Wiedergabe angezeigt werden soll, indem Sie die Taste **MENU** drücken.

### **Ändern des Zeichensatzes zur fehlerfreien Anzeige von DivX®-Untertiteln DivX**

Falls die Untertitel während der Wiedergabe nicht korrekt angezeigt werden, halten Sie die Taste **SUBTITLE** ca. drei Sekunden lang gedrückt. Drücken Sie dann nochmals auf **SUBTITLE** und wählen Sie einen anderen Sprachcode, bis die Untertitel korrekt angezeigt werden.

#### **Voraussetzungen für DivX-Dateien DivX**

Die Kompatibilität dieses Players mit DivX-Discs unterliegt folgenden Einschränkungen:

- Mögliche Auflösung: 800x600 Bildpunkte (B x H)
- Der Dateiname eines DivX-Untertitels darf maximal 45 Zeichen lang sein.
- Falls der DivX-Dateiname eine nicht lesbare Kodierung besitzt, wird die Datei mit dem Zeichen " " angezeigt.
- Falls mehr als 30 Bilder pro Sekunde auf dem Bildschirm angezeigt werden, ist u. U. keine störungsfreie Bildanzeige möglich.
- Falls die Video- und Audio-Struktur der Aufnahmedateien nicht interleaved ist, wird entweder nur das Bild oder nur der Ton ausgegeben.
- Falls die Filmdatei und die Untertiteldatei unterschiedliche Dateinamen besitzen, werden während der Wiedergabe einer DivX-Datei u. U. keine Untertitel angezeigt.
- MPEG4-Dateierweiterungen: ".avi", ".mpg", ".mpeg", ".divx"
- Abspielbare DivX-Untertitel: SubRip (.srt/.txt), SAMI(.smi), SubStation Alpha (.ssa/.txt), MicroDVD (.sub/.txt),VobSub (.sub), SubViewer 2.0 (.sub/.txt), (Auf einem USB-Gerät gespeicherte Dateien [VobSub (.sub)] können nicht angezeigt werden).
- Abspielbare Codecs: "DIVX3.xx", "DIVX4.xx ", "DIVX5.xx", "MP4V3", "3IVX"
- Abspielbare Audioformate: "AC3", "DTS", "PCM", "MP3", "WMA", ".divx"
- Sampling-Frequenz: zwischen 32 48 kHz (MP3), within 32 48 kHz (WMA)
- Bitrate: zwischen 32 320 kbps (MP3), 40 192 kbps (WMA)
- CD-R/RW-, DVD±R/RW-Format: ISO 9660/JOLIET
- Maximale Anzahl Dateien pro Disc: Maximal 999 (Gesamtanzahl der Dateien und Ordner)

#### **Dateiinformationen anzeigen (ID3-TAG) MP3 WMA**

Während der Wiedergabe einer MP3-Datei mit Dateiinformationen können diese durch mehrmaliges Drücken der Taste **DISPLAY** angezeigt werden.

#### **Bildschirmschoner**

Der Bildschirmschoner erscheint, wenn auf dem Gerät ca. fünf Minuten lang keine Wiedergabe erfolgt. Nachdem der Bildschirmschoner etwa fünf Minuten lang aktiviert ist, schaltet sich das Gerät automatisch ab.

### **Eigene Titel programmieren**

Die Titel auf einer Disc können in der gewünschten Reihenfolge wiedergegeben werden, indem die Musiktitel auf der Disc programmiert werden. Die Programmierung wird beim Auswerfen der Disc gelöscht. Wählen Sie die gewünschten Musiktitel und drücken Sie auf **PROG./MEMO.**, oder markieren Sie das Symbol " n → " und drücken Sie auf **ENTER**, um diese Titel in der Programmliste einzutragen. Um alle Musiktitel auf der Disc hinzuzufügen, markieren Sie das Symbol " n<sub>d</sub> → " und drücken Sie auf **ENTER**. Um die programmierte Wiedergabe, wählen Sie einen Musiktitel aus der Programmliste und drücken Sie **ENTER**. Um einen Musiktitel aus der Programmliste zu löschen, wählen Sie den zu löschenden Titel aus und drücken Sie auf CLEAR bzw. markieren Sie das Symbol " <sup>"</sup> i " und drücken Sie auf **ENTER**. Um alle Musiktitel in der Programmliste zu löschen, markieren Sie das Symbol " " und drücken Sie auf **ENTER**.

#### **Voraussetzungen für MP3-/WMA-Audiodateien**

Die Kompatibilität dieses Gerätes mit MP3-/WMA-Dateien unterliegt folgenden Einschränkungen:

- Dateierweiterungen: ".mp3", ".wma".
- Sampling-Frequenz: zwischen 32 48 kHz (MP3), zwischen 32 48 kHz (WMA)
- Bitrate: zwischen 32 320 kbps (MP3), 40 192 kbps (WMA)
- CD-R/RW-, DVD±R/RW-Format: ISO 9660/JOLIET
- Maximale Anzahl Dateien pro Disc: Maximal 998 (Gesamtanzahl der Dateien und Ordner)

#### **Systemauswahl**

Für den Fernseher muss eine geeignete Fernsehnorm ausgewählt werden. Falls die Meldung "NO DISC (Keine Disc)" im Anzeigefenster erscheint, halten Sie die Taste **PAUSE/STEP (II)** auf der Fernbedienung mindestens fünf Sekunden lang gedrückt, um eine Fernsehnorm zu wählen.

## **ACD MP3 WMA Fotodateien anzeigen**

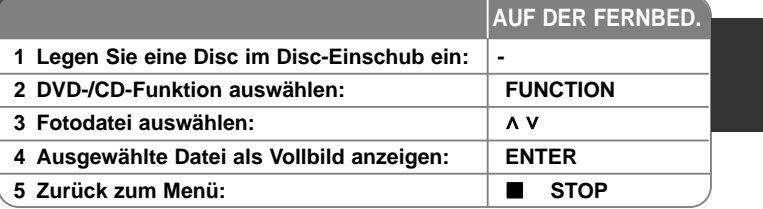

## **Anzeigen von Fotodateien - und mehr**

#### **Fotodateien als Diaschau anzeigen**

Um die Diaschau zu starten, markieren Sie mit den Tasten  $\wedge$  V < > das Symbol ( ) und drücken Sie **ENTER**. Um die Geschwindigkeit der Diaschau zu ändern, markieren Sie das Symbol

( $\Box$ ) und drücken Sie die Tasten < >.

#### **Zum vorherigen/nächsten Bild springen**

Drücken Sie auf **SKIP** ( $\blacktriangleleft$  oder  $\blacktriangleright$ ) bzw. < > für das vorherige/nächste Bild.

#### **Bilder drehen**

Mit den Tasten  $\wedge$  V kann ein Bild in der Vollbildansicht gedreht werden.

### **Dia-Schau unterbrechen**

Drücken Sie zum Unterbrechen der Dia-Schau die Taste **PAUSE/STEP** (X). Drücken Sie PLAY ( $\blacktriangleright$ ) oder PAUSE/STEP (II), um die Diaschau fortzusetzen.

#### **Voraussetzungen für Fotodateien**

Die Kompatibilität dieses Players mit JPEG-Dateien unterliegt folgenden Einschränkungen:

- Dateierweiterungen: ".jpg"
- Dateigröße: Normal bis zu 5120 x 3840 (B x H) Bildpunkte. Progressive - bis zu 2048 x 1536 (B x H) Bildpunkte.
- CD-R/RW-, DVD±R/RW-Format: ISO 9660 LEVEL 1 JOLIET
- Maximale Anzahl Dateien pro Disc: Maximal 999 (Gesamtanzahl der Dateien und Ordner)

## **Radio hören**

Stellen Sie sicher, dass sowohl die UKW(FM) - Antenne angeschlossen ist.

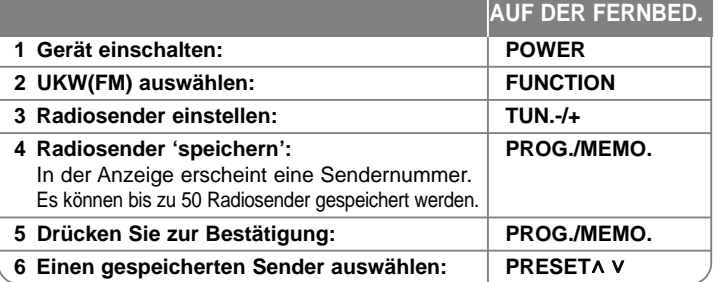

## **Radio hören - und mehr**

### **Radiosender automatisch einstellen**

Halten Sie die Taste **TUN.-/TUN.+** mindestens eine Sekunde lang gedrückt. Der Tuner beginnt daraufhin die automatische Sendersuche. Bei einem gefundenen Sender wird die Suche unterbrochen.

### **Eine Sendernummer für einen Radiosender wählen**

Ein Radiosender kann unter einer beliebigen Sendernummer gespeichert werden. Falls der Player automatisch eine Sendernummer anzeigt, drücken Sie zum Ändern dieser Nummer auf PRESET *NV*. Drücken Sie anschließend auf **PROG./MEMO.**, um den Sender unter der gewählten Nummer zu speichern.

#### **Alle gespeicherten Sender löschen**

Halten Sie die Taste **PROG./MEMO.** Daraufhin blinkt die Meldung ERASE ALL in der Anzeige. Drücken Sie nun die Taste **PROG./MEMO.**, um alle gespeicherten Sender zu löschen.

### **Schlechten UKW(FM)-Empfang verbessern**

Drücken Sie die Taste **PLAY (▶), MO./ST.** auf der Fernbedienung.Dadurch wird die Einstellung von Stereo nach Mono umgeschaltet und der Empfang verbessert.

### **Informationen zu Radiosendern anzeigen**

Der UKW-Tuner ist mit der RDS-Funktion (Radio Data System) ausgestattet. Hierbei werden Information über den gerade eingestellten Radiosender angezeigt. Drücken Sie mehrmals die Taste **RDS**, um die verschiedenen Datentypen zu durchlaufen:

**PS** (Name des Programmdienstes) Der Name des Kanals erscheint in der Anzeige **PTY** (Programmarterkennung) Die Programmart (z. B. Jazz oder Nachrichten) erscheint in der Anzeige. **RT** (Radiotext) Textmeldungen mit Sonderinformationen des Senders. Der Text läuft u. U. über die Anzeige. **CT** (Vom Sender ausgestrahlte Uhrzeit) Anzeige des vom Sender ausgestrahlten Datums und der Uhrzeit.

## **Musik vom USB-Gerät hören**

Um auf einem USB-Gerät gespeicherte Mediendateien wiederzugeben, schließen Sie das Gerät am USB-Anschluss des Gerätes an.

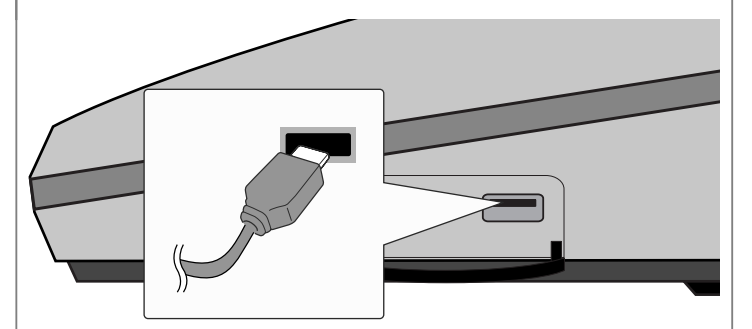

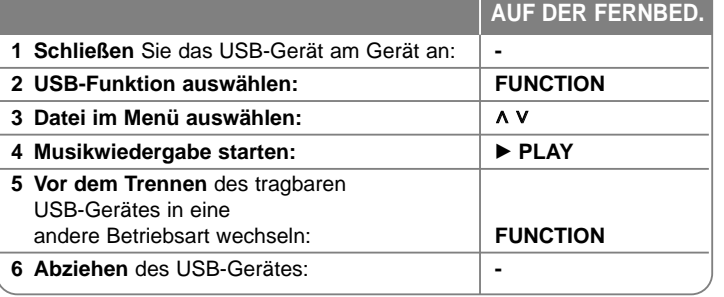

## **Musik vom USB-Gerät hören - und mehr**

#### **Compatible USB Devices**

- Geräte, für die zum Anschluss an einen Computer eine zusätzliche Softwareinstallation erforderlich ist, werden nicht unterstützt.
- MP3-Player: MP3-Player mit Flash-Funktion. MP3-Player, für die eine Treiberinstallation erforderlich ist, werden nicht unterstützt.
- USB-Flash-Laufwerk: Geräte mit USB 2.0- oder USB 1.1-Unterstützung.

### **Anforderungen an USB-Geräte**

- **Das USB-Gerät niemals während der Dateiübertragung trennen.**
- Zur Vermeidung von Datenverlust sollten Sicherungskopien sämtlicher Daten erstellt werden.
- Bei Verwendung eines USB-Verlängerungskabels oder USB-Hubs wird das USB-Gerät nicht erkannt.
- Geräte, die mit dem NTFS-Dateisystem formatiert sind, werden nicht unterstützt. (Es werden nur die Dateisysteme FAT16 und FAT32 unterstützt.)
- Die USB-Funktion ist je nach verwendetem Gerät u. U. nicht möglich.
- Digitalkameras und Mobiltelefone werden nicht unterstützt.
- Dieses Gerät wird nicht unterstützt, falls insgesamt mehr als 1000 Dateien gespeichert wurden.
- Falls mehr als zwei USB-Geräte angeschlossen sind, wird der Laufwerks-Ordner auf dem Bildschirm angezeigt. Um von einem Ordner aus zum vorherigen Menü zu gelangen, drücken Sie auf RETURN.
- Videodateien können über einen Multi-Kartenleser nicht wiedergegeben werden.

## **USB-Aufnahme**

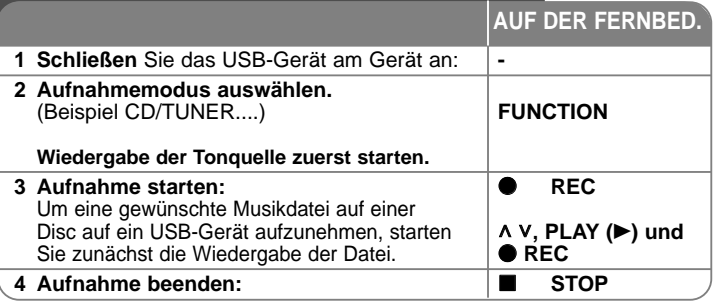

## **USB-Aufnahme - und mehr**

### **Aufnahme von Musikdateien auf einer Disc auf ein USB-Gerät**

#### **Einen Titel aufnehmen**

Falls während der Wiedergabe einer CD eine USB-Aufnahme gestartet wird, wird nur der aktuelle Track/die Datei auf dem USB-Gerät aufgenommen.

#### **Alle Titel aufnehmen**

Wenn die Aufnahmetaste bei angehaltener CD-Wiedergabe gedrückt wird, werden alle Titel/Dateien aufgenommen

Die Dateien in den Unterordnern werden während der Aufnahme aller Tracks nicht aufgenommen

#### **Programmliste aufnehmen**

Um mehrere Titel auf einem USB-Gerät aufzunehmen, können diese Titel programmiert werden (nur Audio-CD)

### **Beachten Sie während einer laufenden Aufnahme die folgenden Hinweise**

- Der prozentuale Fortschritt einer USB-Aufnahme kann während der Aufnahme auf dem Bildschirm angezeigt werden (nur Audio-, MP3-/WMA-CD).
- Während einer Aufnahme von MP3-/WMA-Dateien ist kein Ton zu hören.
- Beim Anhalten der Aufnahme während der Wiedergabe wird nur die bis dahin aufgezeichnete Aufnahme gespeichert (nur AUDIO-CD).
- Das USB-Gerät niemals während einer USB-Aufnahme trennen oder ausschalten. Ansonsten verbleibt eine unvollständige Aufnahmedatei auf dem PC.
- Falls keine USB-Aufnahme möglich ist, erscheint die Meldung "NO USB (Kein USB)", "ERROR (Fehler)", "USB FULL (USB voll)" oder "NO REC (Keine Aufn.)" im Anzeigefenster.
- Multi-Kartenleser oder externe Festplattenlaufwerke können nicht zur USB-Aufnahme genutzt werden.
- Beim Anhalten der Aufnahme während der Wiedergabe wird die Datei nicht gespeichert.
- CD-G-Discs und mit DTS verschlüsselte Discs können nicht auf einem USB-Gerät aufgenommen werden.
- Es können maximal 999 Dateien aufgenommen werden.
- Zur Nummerierung der Aufnahmedateien wird die niedrigste freie Nummer verwendet. Falls einige der Aufnahmedateien gelöscht wurden, wird der nächsten erstellten Aufnahmedatei die niedrigste freie Nummer zugewiesen.
- **• Aufnahmedateien werden wir folgt gespeichert.**

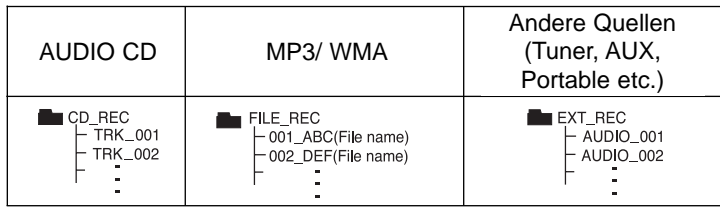

Die unerlaubte Vervielfältigung kopiergeschützter Inhalte, einschließlich Computerprogramme, Dateien, Sendungen und Tonaufnahmen, stellt eine Verletzung des Urheberrechts dar und wird strafrechtlich verfolgt. Dieses Gerät sollte nicht für solche Zwecke eingesetzt werden.

### **Zeigen Sie Verantwortung Respektieren Sie das Urheberrecht**

## **ez-Setup für Lautsprecher des Heimkinosystems**

Tonwiedergabe vom Fernsehgerät und Digitalgeräten in 2.1-Kanalton. Das ausgeschaltete Gerät wird beim Drücken der Taste TV→HT SPK eingeschaltet und automatisch in den AUX OPT-Modus eingestellt.

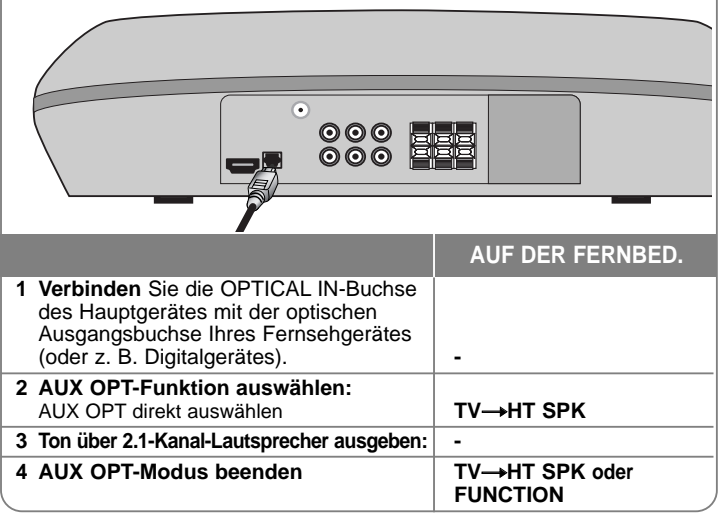

## **Musik vom tragbaren Player hören**

Der Player kann zur Wiedergabe von Musiktiteln zahlreicher tragbarer Player eingesetzt werden.

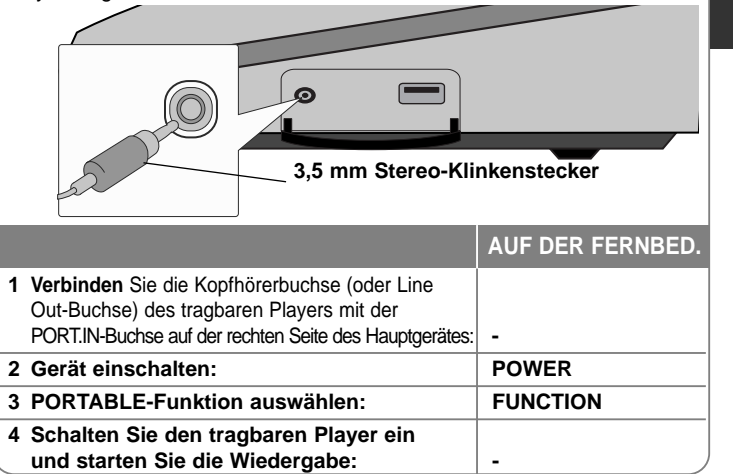

# **Sprachcodes**

Verwenden Sie diese Liste zur Einstellung der gewünschten Sprache für die folgenden Voreinstellungen: Disc-Audio, Disc-Untertitel, Disc-Menü.

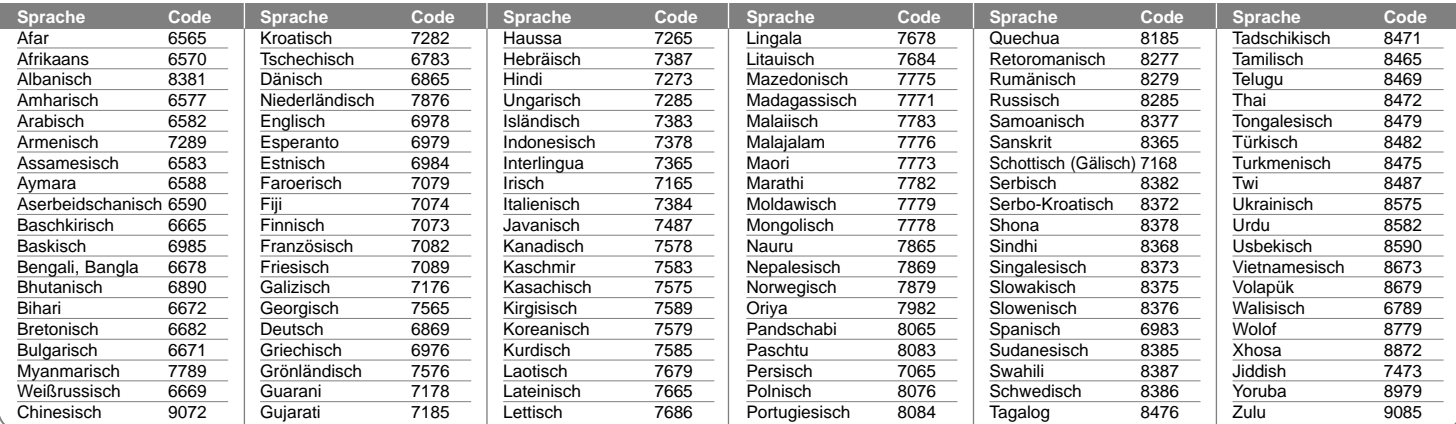

## **Ländercodes**

Wählen Sie einen Ländercode aus der Liste.

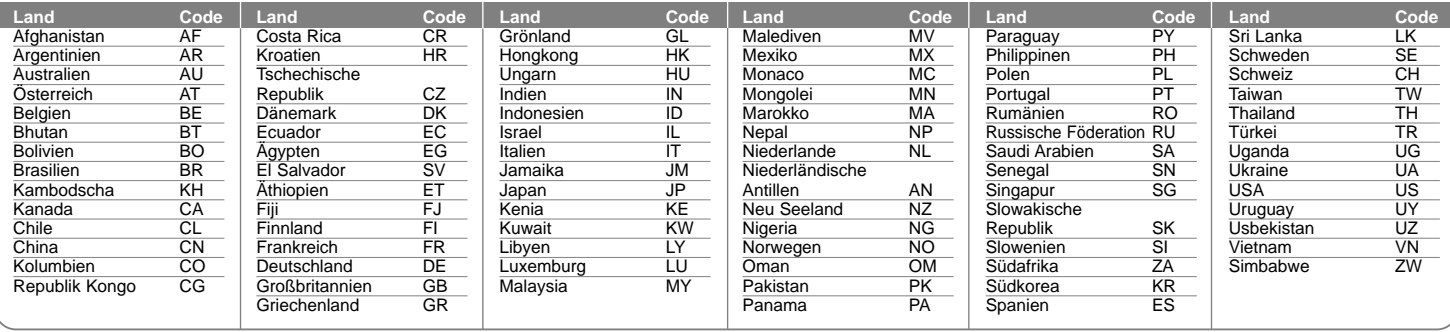

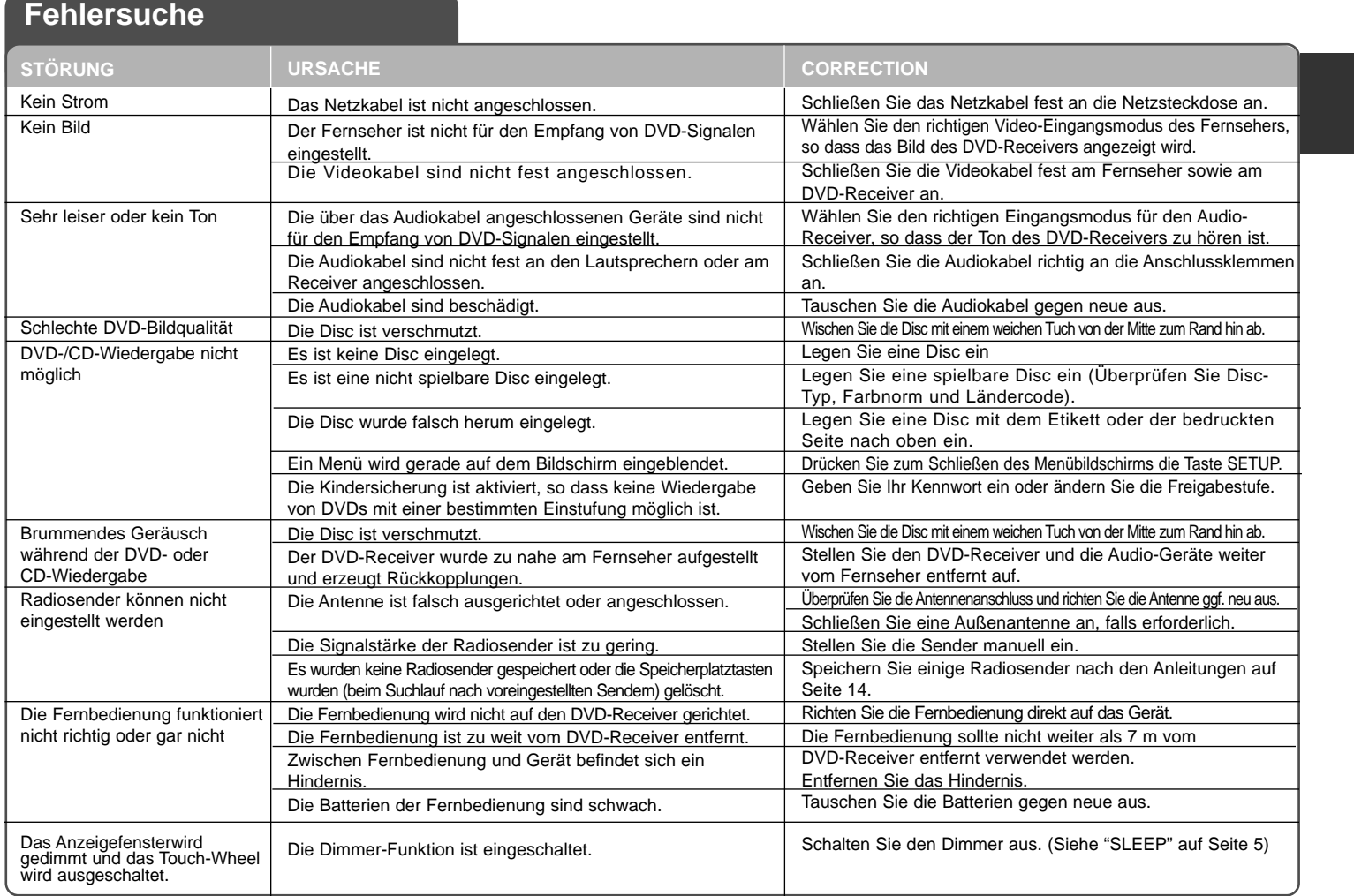

## **Abspielbare Disc-Typen**

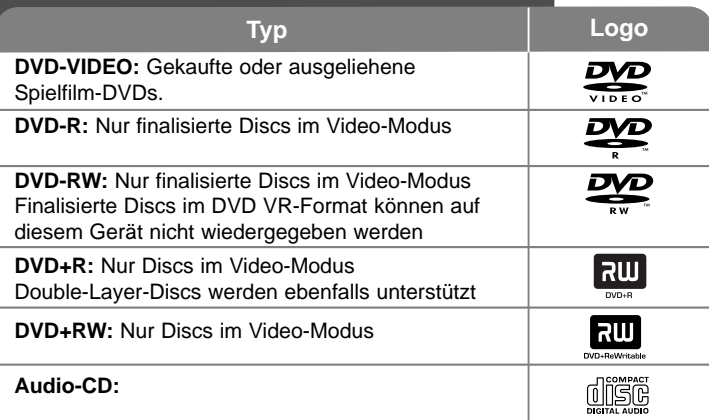

Des Weiteren können mit diesem Gerät DVD±R/RW- und CD-R/RW-Discs mit Audio-, DivX-, MP3-, WMA- und/oder JPEG-Dateien wiedergegeben werden. Abhängig von der Aufnahmequalität und dem physikalischen Zustand der Disc bzw. von den Merkmalen des Aufnahmegerätes und der verwendeten Brennsoftware können bestimmte DVD±RW-/DVD±R- oder CD-RW/CD-R-Discs auf diesem Gerät nicht wiedergegeben werden.

**Hergestellt mit Genehmigung der Dolby Laboratories. "Dolby" und das Doppel-D-Symbol sind Markenzeichen der Dolby Laboratories.** 

**Hergestellt unter folgenden U.S.-Patenten: 5,451,942; 5,956,674; 5,974,380; 5,978,762; 6,487,535 und weitere U.S.- und weltweite Patente ausgestellt und angemeldet. DTS ist ein eingetragenes Markenzeichen; die DTS Logos, das Symbol und DTS 2.0 Channel sind Markenzeichen von DTS, Inc. © 1996-2007 DTS, Inc. Alle Rechte vorbehalten.** 

**HDMI, das HDMI Logo und High-Definition Multimedia Interface sind Markenzeichen oder eingetragene Markenzeichen von HDMI licensing LLC.**

#### **Über das Anzeigesymbol**

Während des Betriebs erscheint auf dem Fernsehbildschirm u. U. das Symbol  $\degree$   $\degree$  und zeigt an, dass die im Benutzerhandbuch erläuterte Funktion für diese DVD-Video-Disc nicht verfügbar ist.

#### **Ländercodes**

Der Ländercode dieses Players ist auf der Geräterückseite aufgedruckt. Es können nur DVD-Discs mit diesem Ländercode oder mit dem Ländercode "ALLE" wiedergegeben werden.

- Die meisten DVD-Discs besitzen ein Globus-Symbol mit einer oder mehreren Nummern auf der Hülle. Diese Nummer muss zur Wiedergabe der Disc mit dem Ländercode des Gerätes übereinstimmen.
- Bei der Wiedergabe einer DVD mit einem anderen Ländercode als das Gerät erscheint die Meldung "Ländercode überprüfen" auf dem Fernsehbildschirm.

### **Copyrights**

Es ist gesetzlich verboten, urheberrechtlich geschütztes Material ohne Genehmigung zu kopieren, auszustrahlen, zu zeigen, über Kabel zu senden, öffentlich wiederzugeben oder zu verleihen. Dieses Gerät verfügt über eine Kopierschutzfunktion von Macrovision. Einige Discs enthalten diese Kopierschutzsignale. Wenn Sie die Bilder dieser Discs aufnehmen oder wiedergeben, können Bildstörungen auftreten. Dieses Gerät verfügt über Copyrightschutzsysteme, die durch bestimmte US-Patente und anderer Besitzrechte von Macrovision Corporation und anderen Rechteinhabern geschützt sind. Die Verwendung dieser Copyrightschutztechnologie muss von Macrovision Corporation genehmigt werden und ist ausschließlich für den Heimgebrauch und andere eingeschränkte Vorführungen zulässig, falls keine andere Genehmigung von Macrovision Corporation vorliegt. Reverse-Engineering oder Zerlegung sind verboten.

ES IST ZU BEACHTEN, DASS NICHT JEDER HIGH DEFINITION-FERNSE-HER VOLL KOMPATIBEL MIT DIESEM PRODUKT IST UND DASS BEI DER DARSTELLUNG DES BILDES ARTEFAKTE AUFTRETEN KÖNNEN. BEI FEHLERHAFTER ANZEIGE EINES 525- ODER 625-PROGRESSIVE SCAN-BILDES WIRD EMPFOHLEN, DEN ANSCHLUSS AUF DEN AUSGANG 'STANDARD DEFINITION' EINZUSTELLEN. SETZEN SIE SICH BEI FRAGEN ZUR KOMPATIBILITÄT DES FERNSEHERS MIT DIESEM 525p- und 625p- GERÄT BITTE MIT UNSEREM KUNDENDIENST IN VERBINDUNG.

Die Option Disc-Format muss auf [Mastered] eingestellt werden, damit wiederbeschreibbare Discs nach der Formatierung mit LG Playern kompatibel sind. Mit dem Live File System formatierte Discs können nicht auf LG Playern wiedergegeben werden. (Mastered/Live File System: Disc-Formatierungssystem unter Windows Vista)

# **Technische Daten**

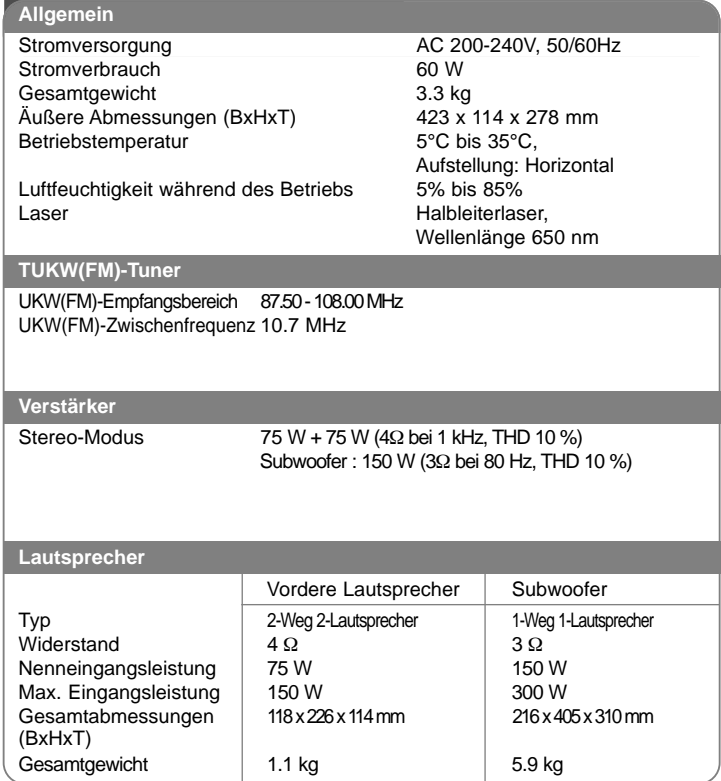

**Änderungen an Ausführung und Technischen Daten vorbehalten.**

HS34S\_D0.BDEULL\_DEU\_2838 2/18/09 6:01 PM Page 22

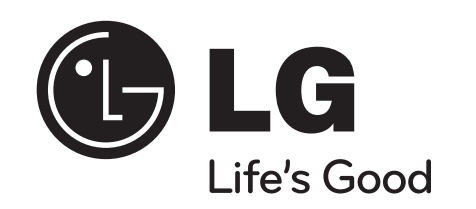